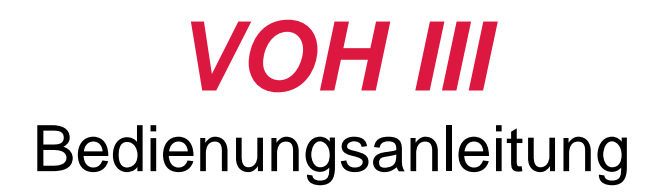

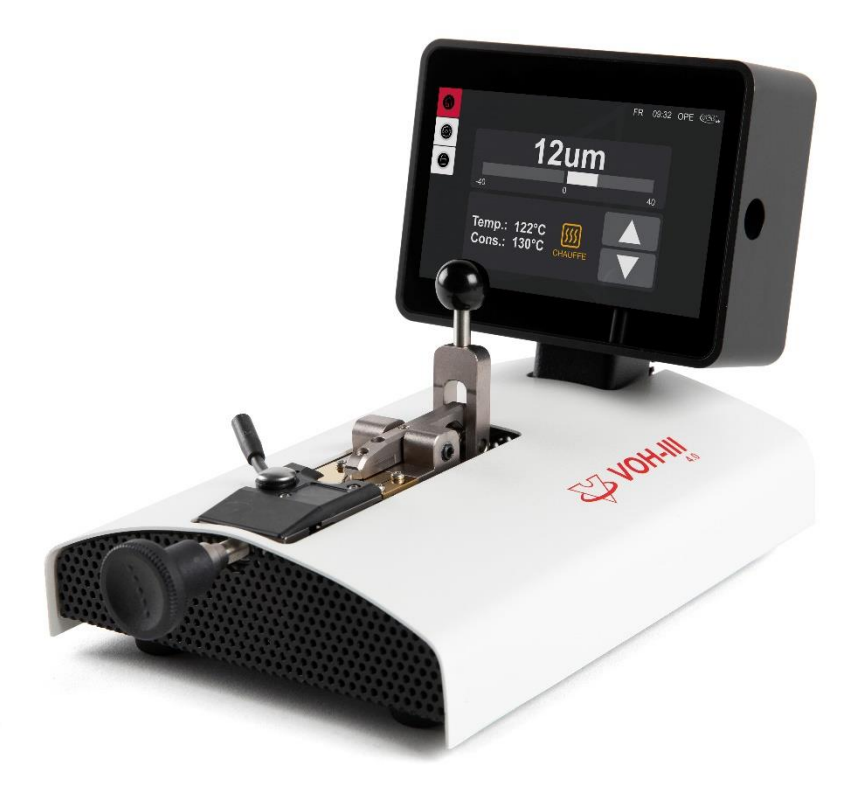

V1.0, 14.12.2022

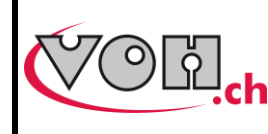

# **VOH SA**

# Inhaltsverzeichnis

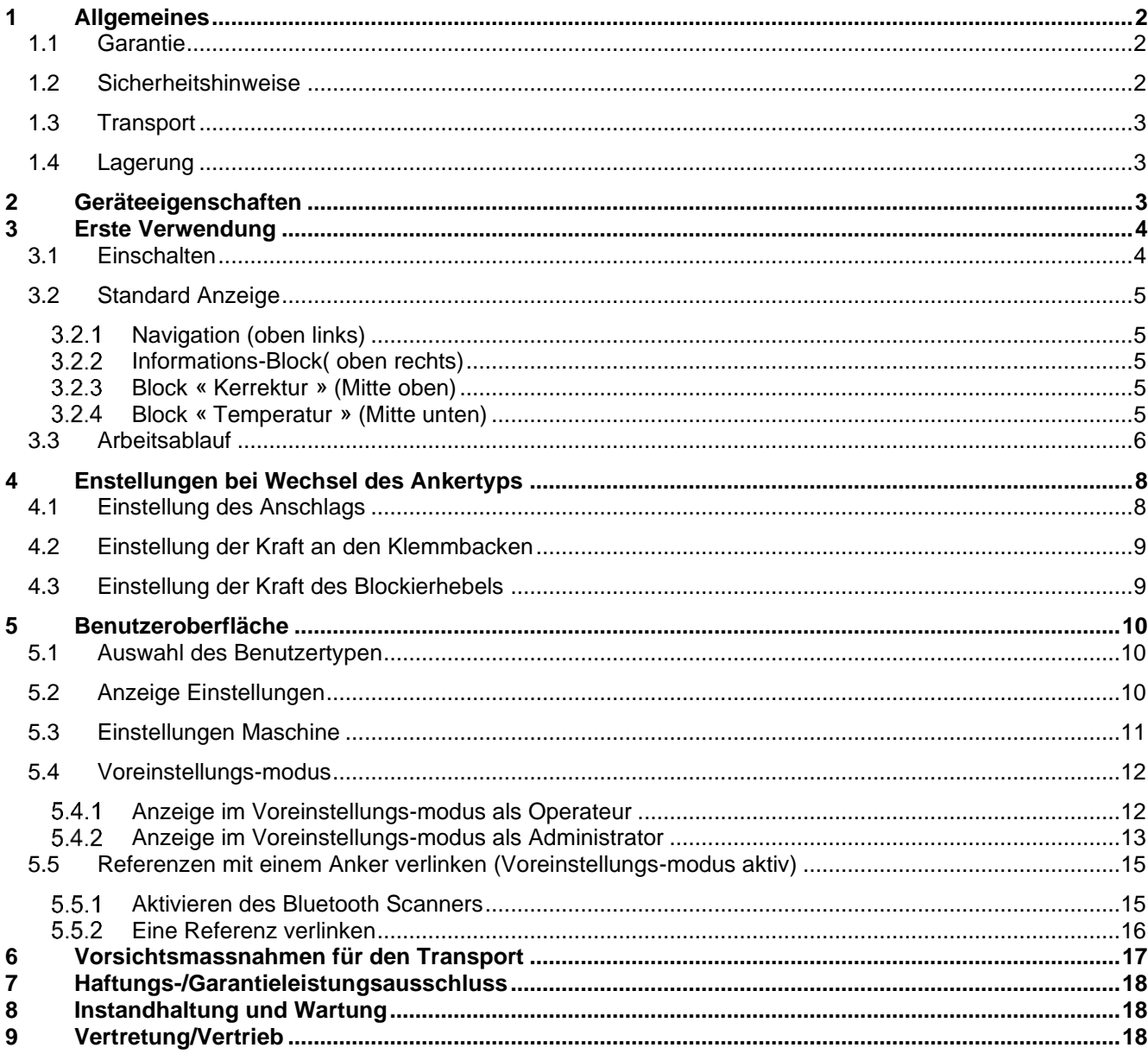

### Nachvervolgbarkeit der Änderungen:

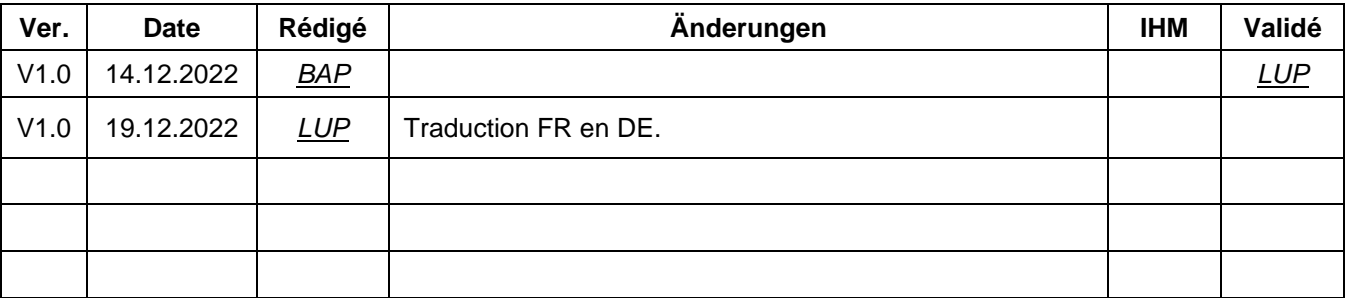

#### Aktualisiertes Benutzerhandbuch auf: https://voh.ch/service-clients/

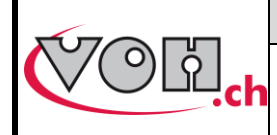

# <span id="page-2-0"></span>**Allgemeines**

## <span id="page-2-1"></span>1.1 Garantie

Die Garantie von VOH AG gilt auf allen Fabrikations- und Materialfehlern, die bei normaler Benutzung und Bedienung auftreten, und ist ab Inbetriebnahme beim Kunden 1 Jahr gültig. Falls das Produkt während der Garantiefrist Defekte aufweist oder seinen Dienst versagt, wird es von VOH AG repariert oder ersetzt (nach Wahl von VOH AG).

Bei Defekten bitte Kundendienst von VOH AG anrufen: +41 (0)32 945 17 45.

Diese Garantie ist hinfällig, wenn VOH AG nachweisen kann, dass der Defekt oder das Versagen auf Beschädigungen beruht, die dem Produkt erst im Besitz des Käufers zugefügt wurden.

Das Produkt ist mit einem Garantie-Siegel versehen. Jegliche Beschädigung oder Bruch des Garantie-Siegels, führt zu Garantie Verlust.

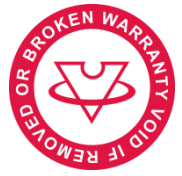

**Bild 1: Garantie Siegel**

Die Haftung von VOH AG ist auf die Reparatur oder den Ersatz des Produkts gemäss nachstehenden Bedingungen beschränkt.

VOH AG IST FÜR VERLUSTE UND BESCHÄDIGUNGEN JEGLICHER ART NICHT HAFTBAR. DAZU GEHÖREN SCHÄDEN, DIE SICH DIREKT ODER INDIREKT AUS EINER EXPLIZITEN ODER IMPLIZITEN VERLETZUNG DIESER GARANTIE ODER AUS ANDEREN PANNEN DES PRODUKTS ERGEBEN. VOH AG GIBT FÜR DIESES PRODUKT KEINE WEITEREN EXPLIZITEN GEWÄHRLEISTUNGEN AB. Diese Garantie gilt nur für den Direktbezüger und ist nicht übertragbar.

Bei Fragen zu dieser Garantie wenden Sie sich schriftlich an:

#### VOH AG La Praye 5a CH-2608 Courtelary

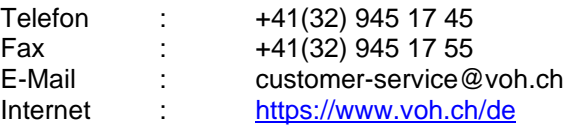

## <span id="page-2-2"></span>1.2 Sicherheitshinweise

Warnung

- VOH III bei Defekten nicht verwenden. Vor jeder Verwendung Gehäuse und Netzanschluss prüfen.
- VOH III nur in der vom Hersteller genannten Weise verwenden.
- VOH III nicht in staubigem Umfeld verwenden.
- VOH III sollte nur von instruiertem Personal bedient werden.

Achtung!!!

- Bitte lesen Sie diese Bedienungsanleitung, bevor Sie das Produkt in Betrieb nehmen. Die unangemessene Bedienung kann zu Systemschäden und Messfehlern führen.
- Bevor das Gerät zum ersten Mal unter Strom gesetzt wird, sollte geprüft werden, ob die Spannung des Stromanschlusses den Anforderungen des Geräts entspricht.
- Bei längerer Nichtbenutzung des Geräts Netzanschluss ausziehen.

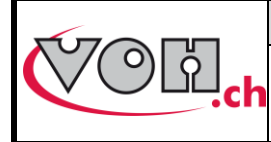

- Gerät nicht zerlegen. Der Hersteller behält sich das alleinige Recht vor, defekte Komponenten zu ersetzen und zu reparieren.
- Das Gerät ist bei einer Raumtemperatur von 10°C bis 40°C (140 °F) zu betreiben.

## <span id="page-3-0"></span>1.3 Transport

Bei Verschieben des Geräts sind Stösse zu vermeiden, welche die Mechanik beeinträchtigen könnten. Bei längeren Transporten ist eine Verpackung zum Schutz vor Stössen angezeigt.

## <span id="page-3-1"></span>1.4 Lagerung

Der VOH III muss trocken und staubfrei gelagert werden. Die Lagertemperatur muss zwischen 10°C und 40°C betragen. Es wird empfohlen, das Gerät zum Schutz vor Staub und Feuchtigkeit einzupacken.

# <span id="page-3-2"></span>2 Geräteeigenschaften

- Verschiebeung in der Achse der Ankerpaletten
- Verschiebung in beide Richtungen  $\leftrightarrows$
- Präzision der Korrektur ± 2µm
- Klemmkräfte regulierbar
- Heizkörper rguliert von 50 160°C in Abständen von 5°
- Kann für alle Ankertypen verwendet werden
- Temperaturauswahl und Offset kann vorprogrammiert werden
- Farbiges Touchscreen
- Hauptschalter ON/OFF
- Stromversorgung mit Transformator 230VAC / 24 VDC
- Verbesserte Ergonomie und Design
- Verbindung eines 2D Barcode-Scanner möglich
- LINKiX Kompatibel

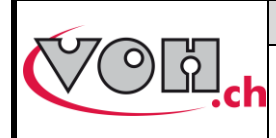

# <span id="page-4-0"></span>3 Erste Verwendung

# <span id="page-4-1"></span>3.1 Einschalten

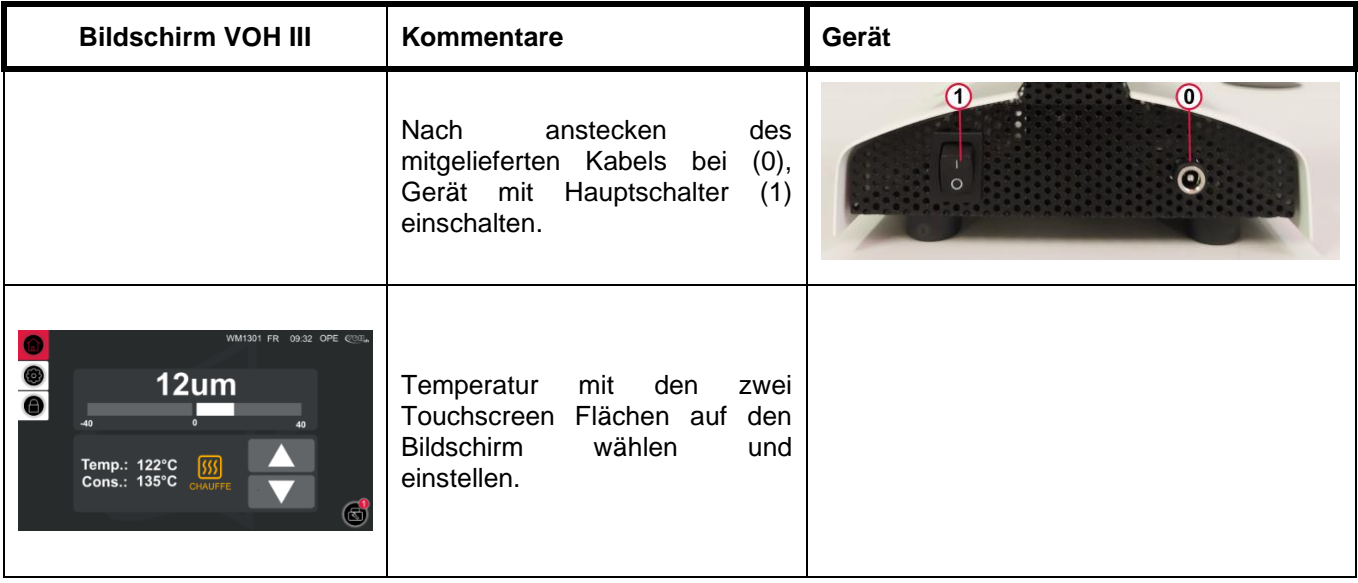

Zwei Temperaturwerte sind empfohlen :

- 75°C für Anker mit traditionellem Gellack
- 120°C für Anker der Heutigen Produktion

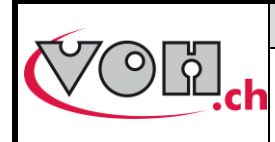

# <span id="page-5-0"></span>3.2 Standard Anzeige

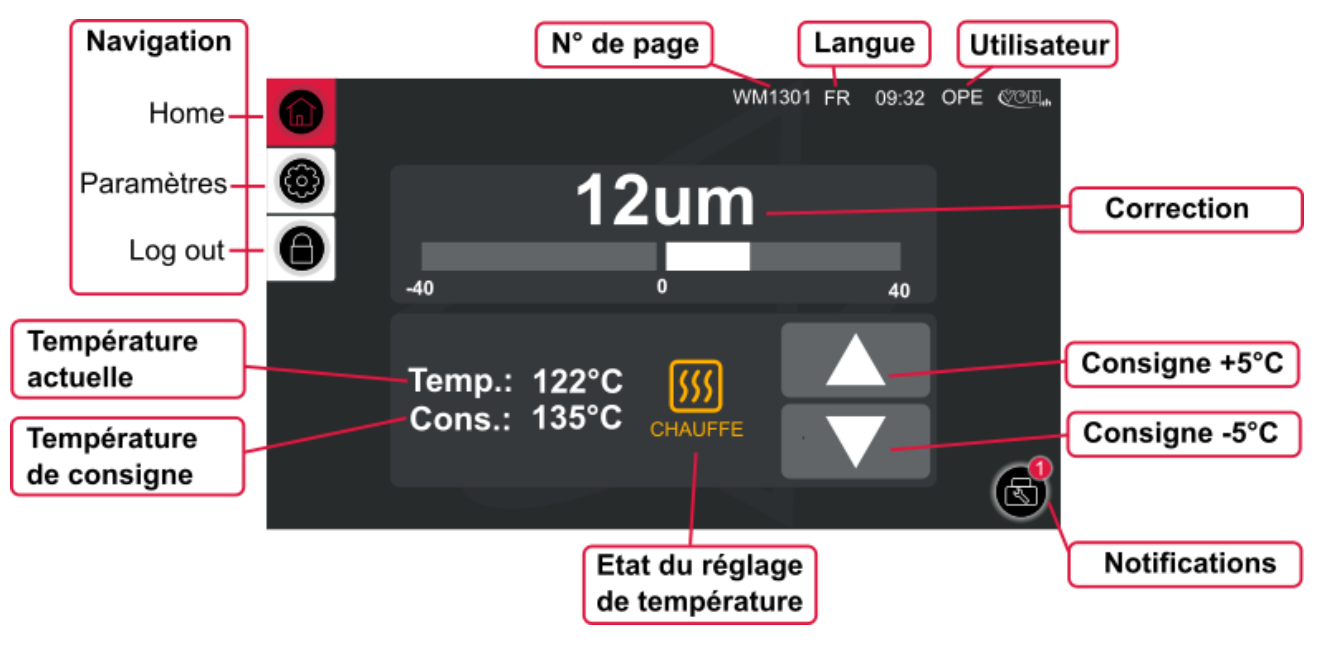

**Bild 2: VOH III, Startseite (WM1301)**

## <span id="page-5-1"></span>3.2.1 Navigation (oben links)

Die Symbole oben links, ermöglichen eine Navigation in den verschiedenen Menüs der Maschine. Das Symbol in rot, zeigt die aktuelle Seite. Die restlichen weissen Symbole ermöglichen das öffnen der anderen Menüs.

### <span id="page-5-2"></span>3.2.2 Informations-Block( oben rechts)

- N° der Seite : Jedes Menü/Seite ist mit einer einzigartigen Nummer identifiziert, vom Typ WM13XX.
- Dieser Code ermöglicht eine leichtere Fehlerbehebung.
- Die aktuelle ausgewählte Sprache wird angezeigt. (FR, DE, EN)
- Der aktuelle ausgewählte Benutzer wird Angezeigt. Es handelt sich (Fig 2) um einen Arbeiter (Operateur/ OPE) oder Administrator (ADM). Ein Administrator hat viel höhere Rechte als ein Operateur (Arbeiter).

### <span id="page-5-3"></span>Block « Kerrektur » (Mitte oben)

Dieser Block zeigt die aktuelle Korrektur in um, mittels Zahlen und dem Bargraph an.

### <span id="page-5-4"></span>Block « Temperatur » (Mitte unten)

Dieser Block dient zur Regulierung der Temperatur des Geräts.

- « Temp. : » : gemessene Temperatur
- « Soll : » : Sollwert der Temperatur
- Icon in der Mitte :
	- o Orange : Vorheizen
	- o Grün : Sollwert Temperatur erreicht, bereit Korrektur am Anker vorzunehmen.
	- o Rot blinkend : Temperatur unter Sollwert. Kein Anker platzieren . Warten auf das grüne Icon.
- Schaltflächen hoch/runter : Auswahl der Temperatur in 5°C Schritten.

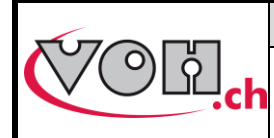

## <span id="page-6-0"></span>3.3 Arbeitsablauf

#### **WARNHINWEIS**

**Die Betriebstemperatur des Geräts liegt bei über 100 °C, es besteht Verbrennungsgefahr. Wir empfehlen Ihnen, sehr vorsichtig zu sein und das Gerät niemals mit bloßen Händen zu berühren, wenn es eingeschaltet ist!**

**Vor jedem Eingriff ist es zwingend erforderlich, das Gerät über den Hauptschalter (1) auszuschalten, den Netzstecker (15) zu ziehen und 30 Minuten zu warten, damit sich das Ganze abkühlen kann.**

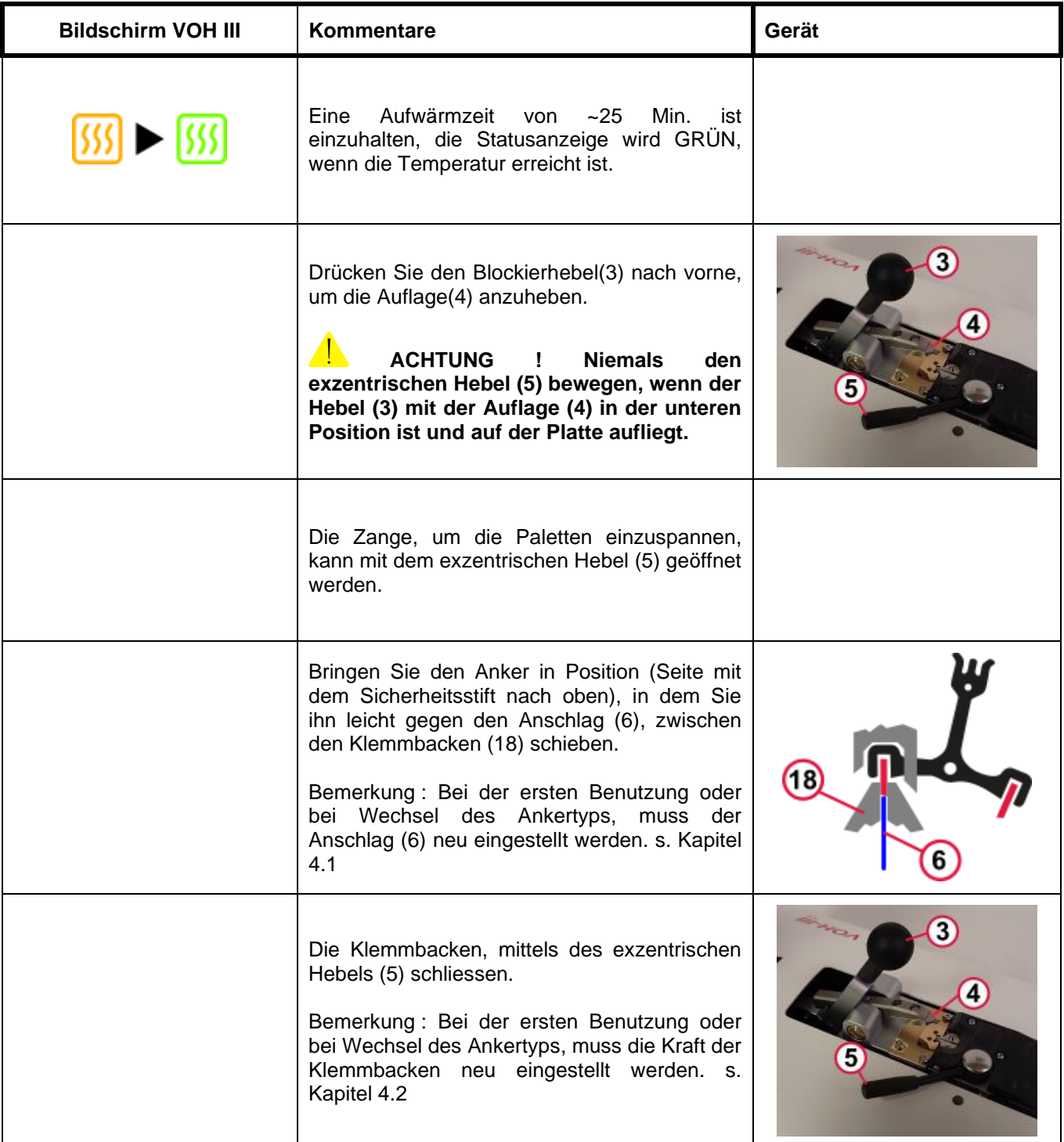

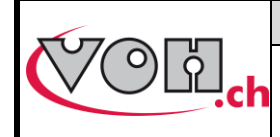

# **VOH SA**

**VOHIII 4.0 - Bedienungsanleitung**

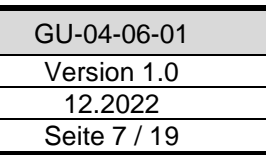

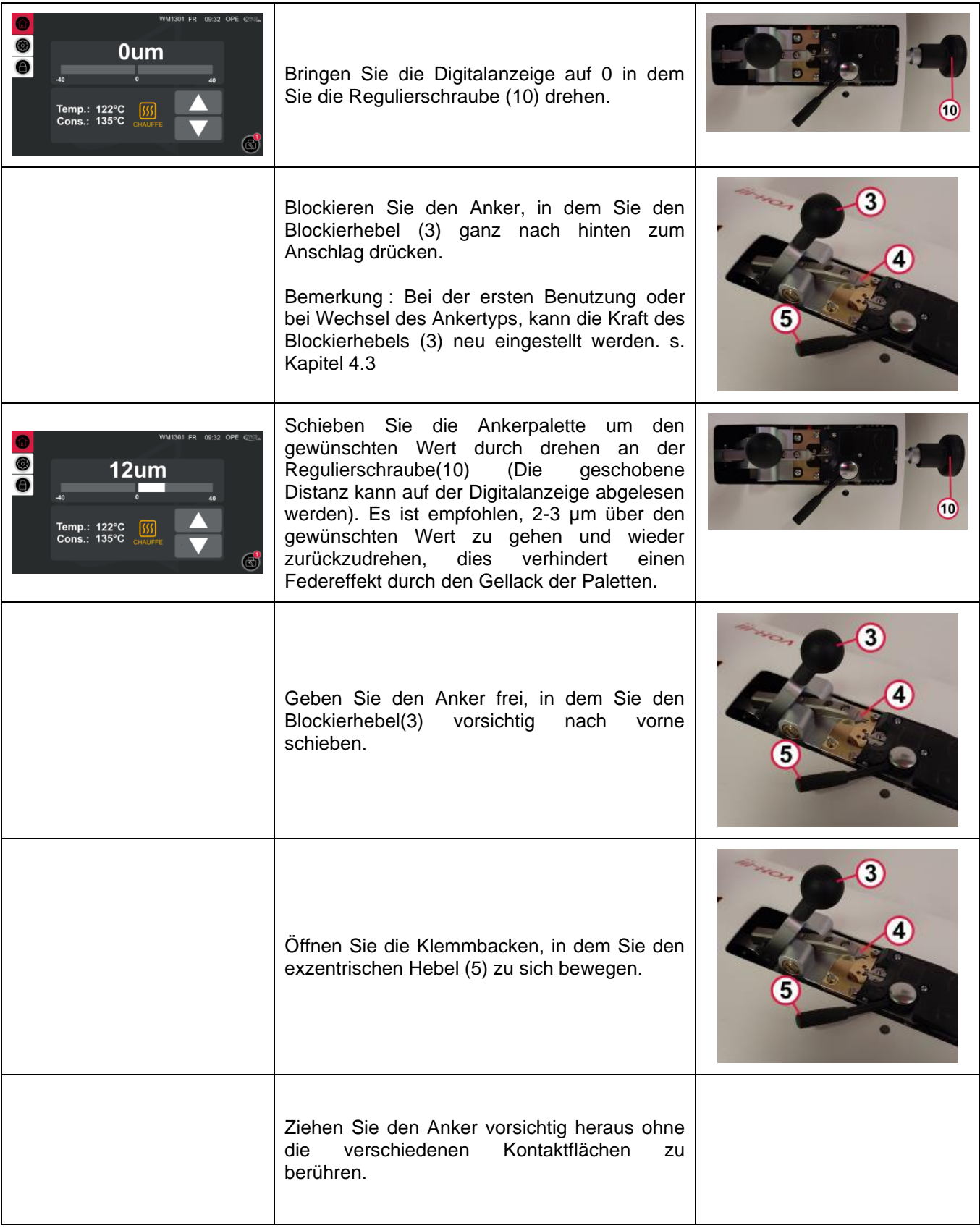

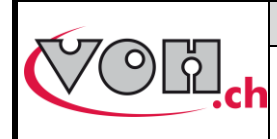

# <span id="page-8-0"></span>4 Enstellungen bei Wechsel des Ankertyps

Unten die vorzunehmenden Einstellungen, welche bei der erst Benutzung oder beim Wechsel des Ankertyps anzupassen sind.

# <span id="page-8-1"></span>4.1 Einstellung des Anschlags

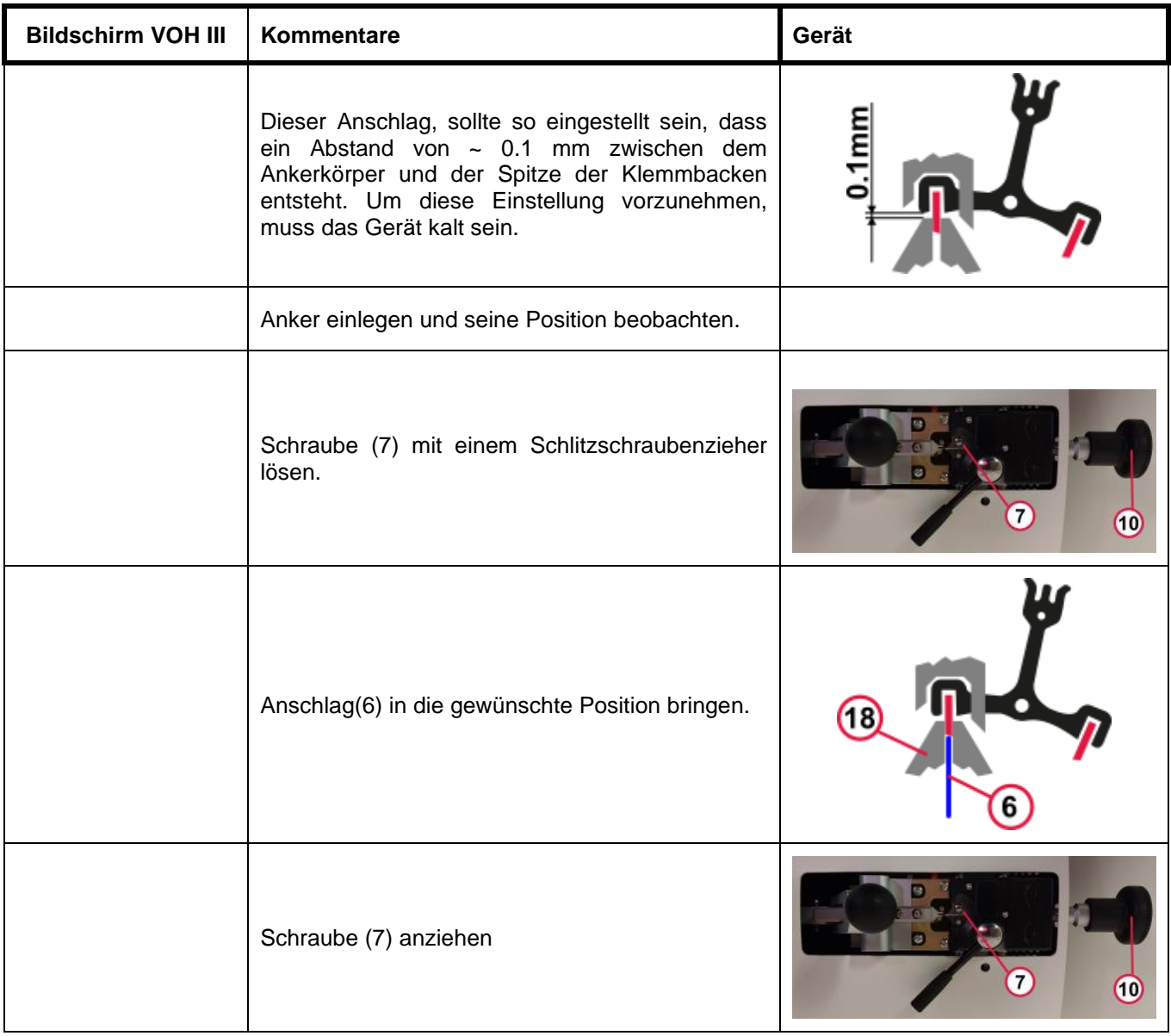

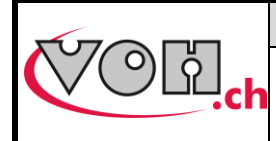

# <span id="page-9-0"></span>4.2 Einstellung der Kraft an den Klemmbacken

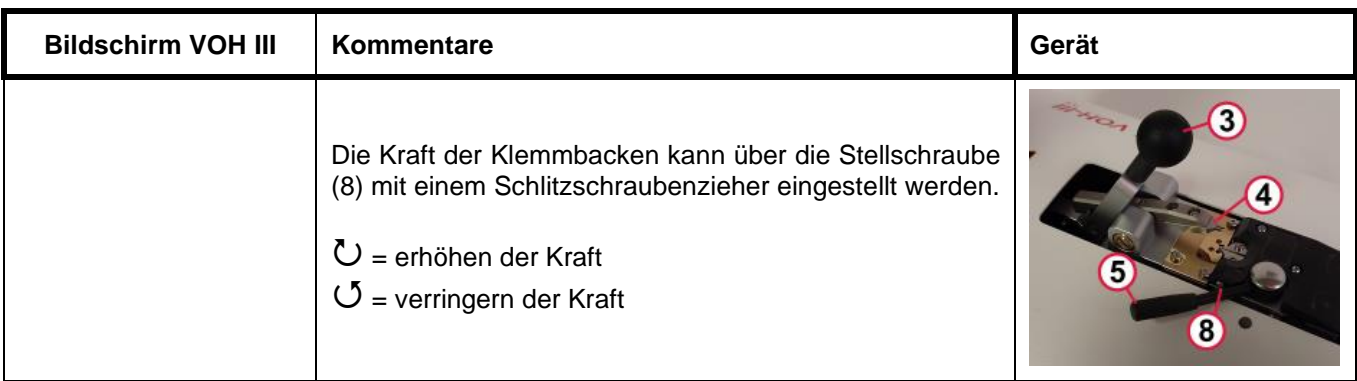

# <span id="page-9-1"></span>4.3 Einstellung der Kraft des Blockierhebels

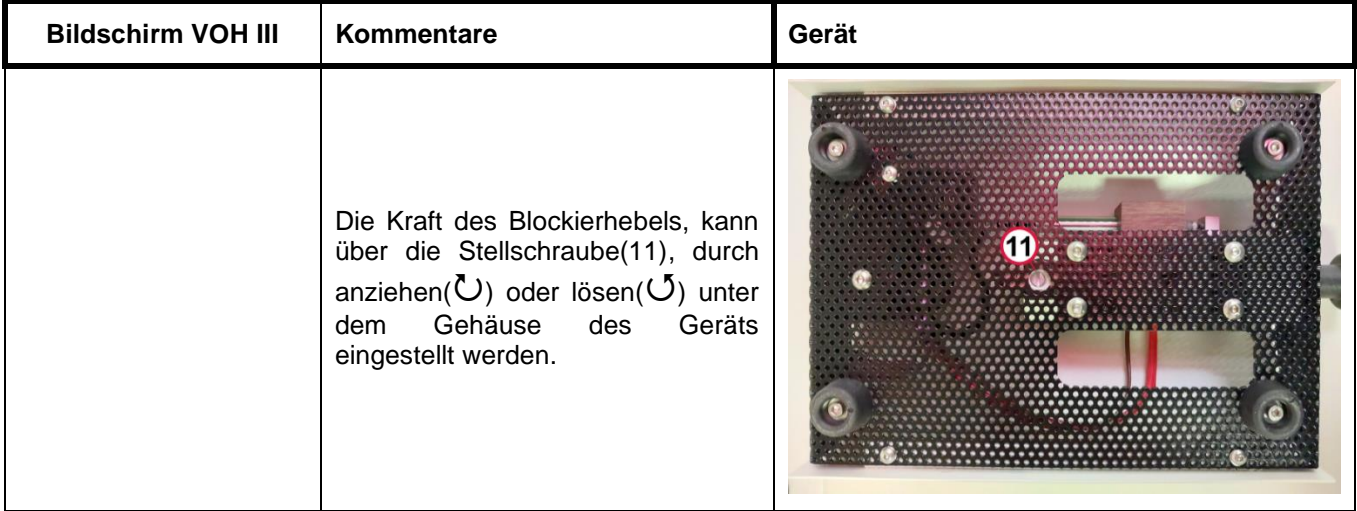

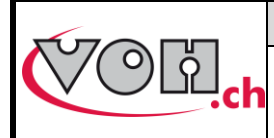

# <span id="page-10-0"></span>5 Benutzeroberfläche

# <span id="page-10-1"></span>5.1 Auswahl des Benutzertypen

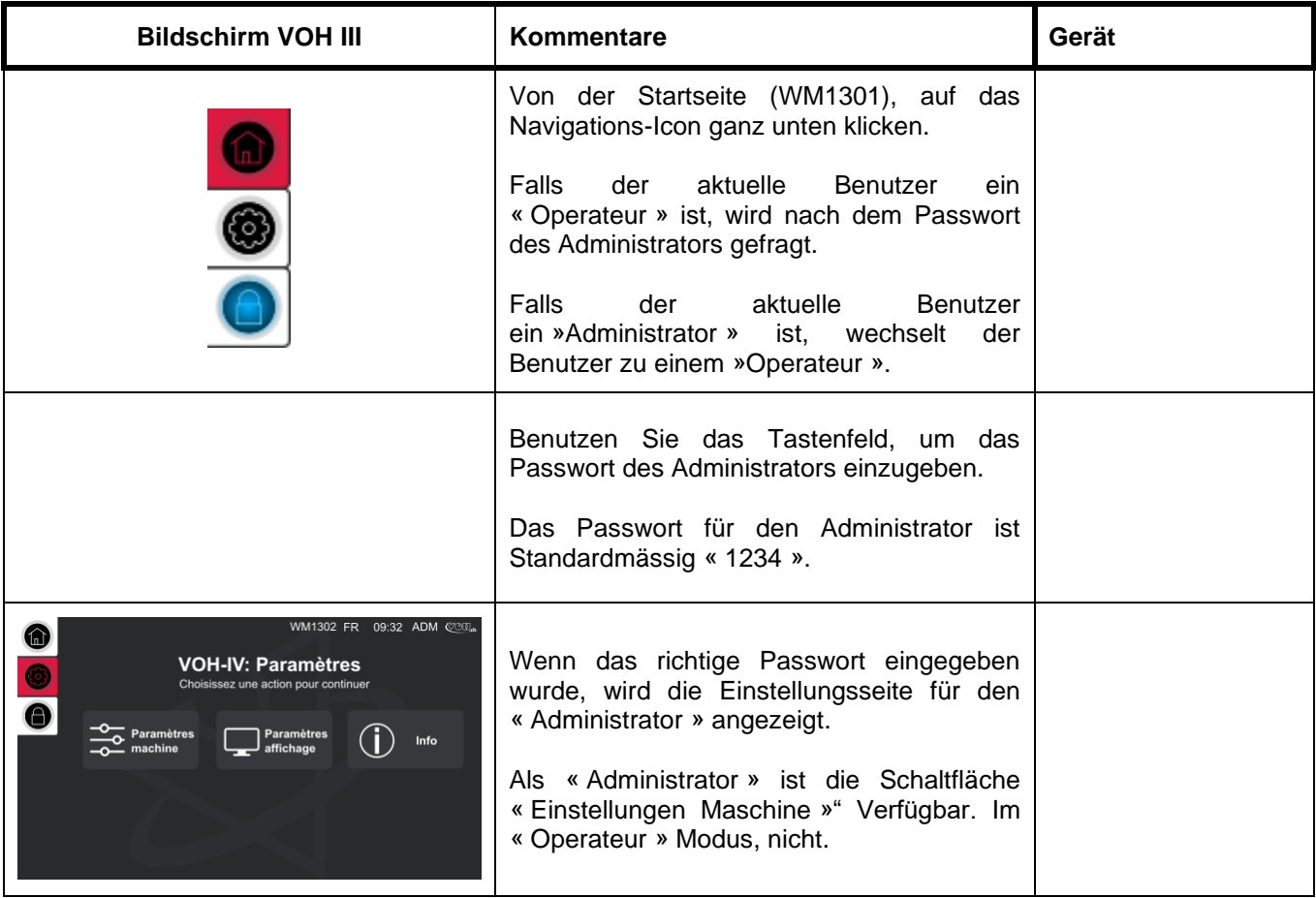

# <span id="page-10-2"></span>5.2 Anzeige Einstellungen

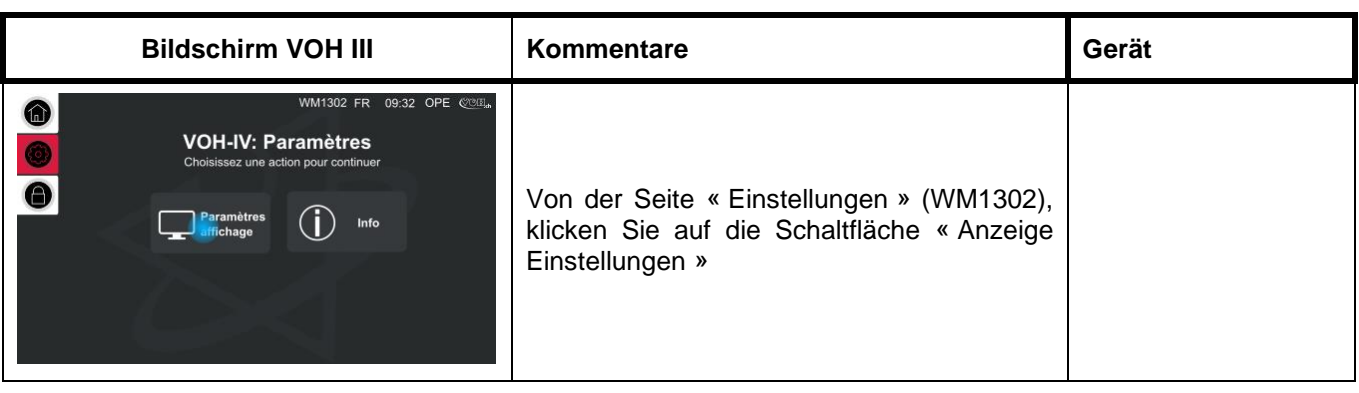

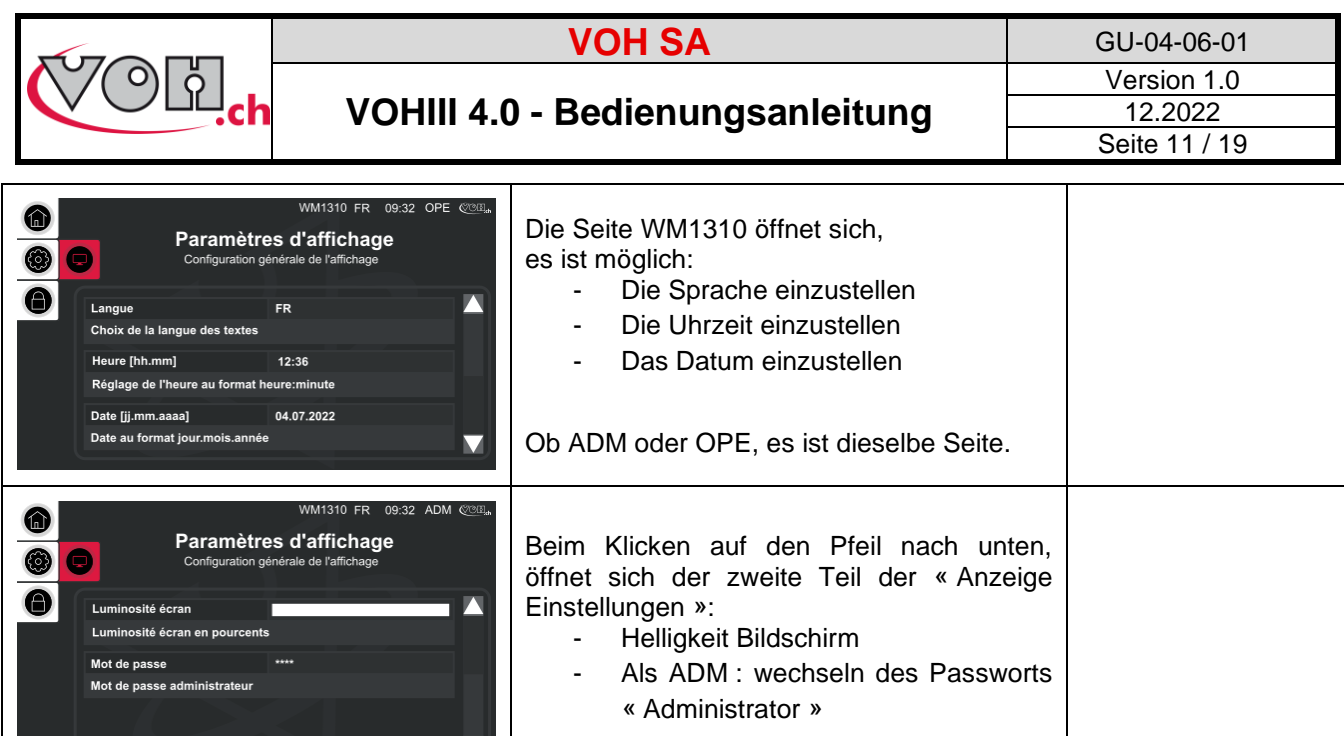

# <span id="page-11-0"></span>5.3 Einstellungen Maschine

Die Einstellungen der Maschine, sind nur als « Administrator » zugänglich.

 $\blacktriangleleft$ 

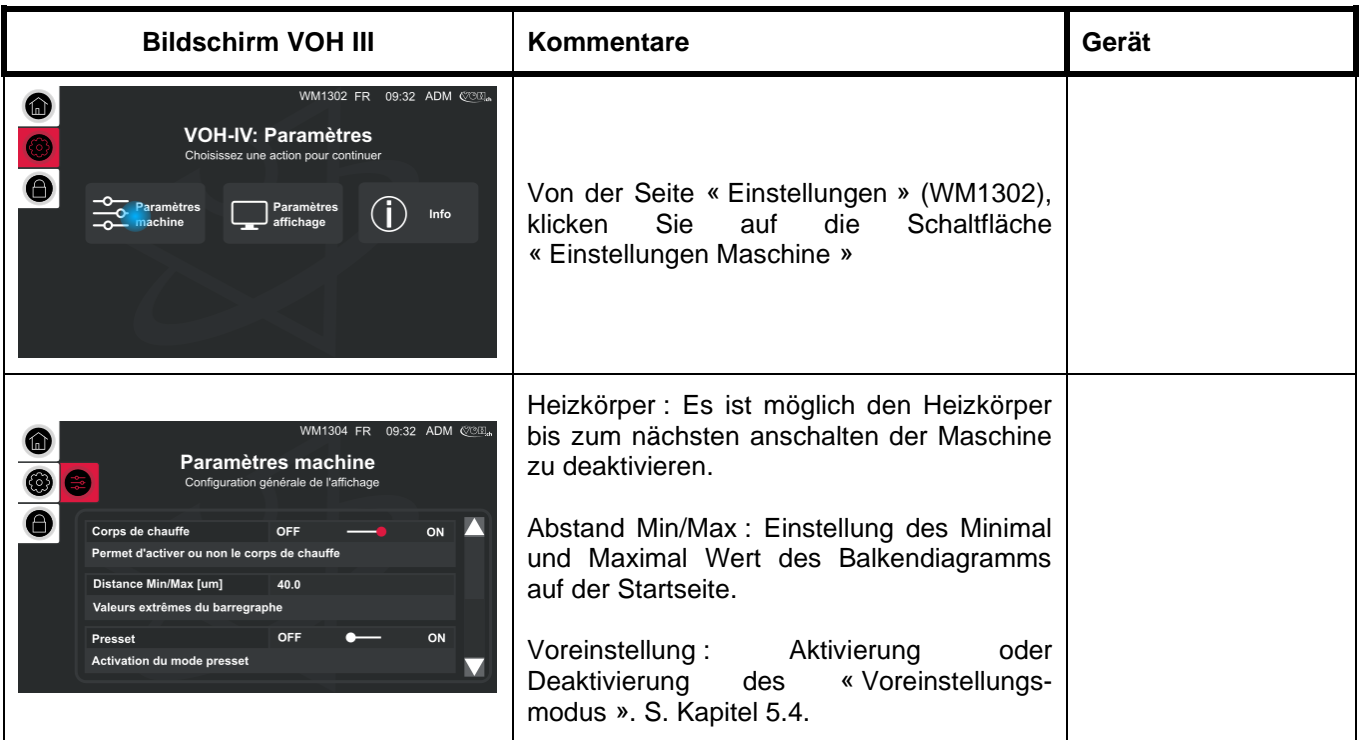

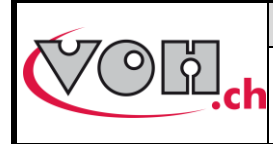

## <span id="page-12-0"></span>5.4 Voreinstellungs-modus

Der Voreinstellungs-modus des Echappemeters, ermöglicht das Speichern von mehreren verschiedenen Ankertypen. Zu jeder Speicherung eines Ankers, kann eine entsprechende Temperatur sowie ein Offset als neue Position 0 festgelegt werden.

Um diesen Modus zu aktivieren, S. Kapitel 5.3

#### <span id="page-12-1"></span>5.4.1 Anzeige im Voreinstellungs-modus als Operateur

Im Voreinstellungs-modus, kann vom Operateur ein Ankertyp zum Arbeiten ausgewählt werden, jedoch kann er selbst die voreingestellte Temperatur nicht ändern.

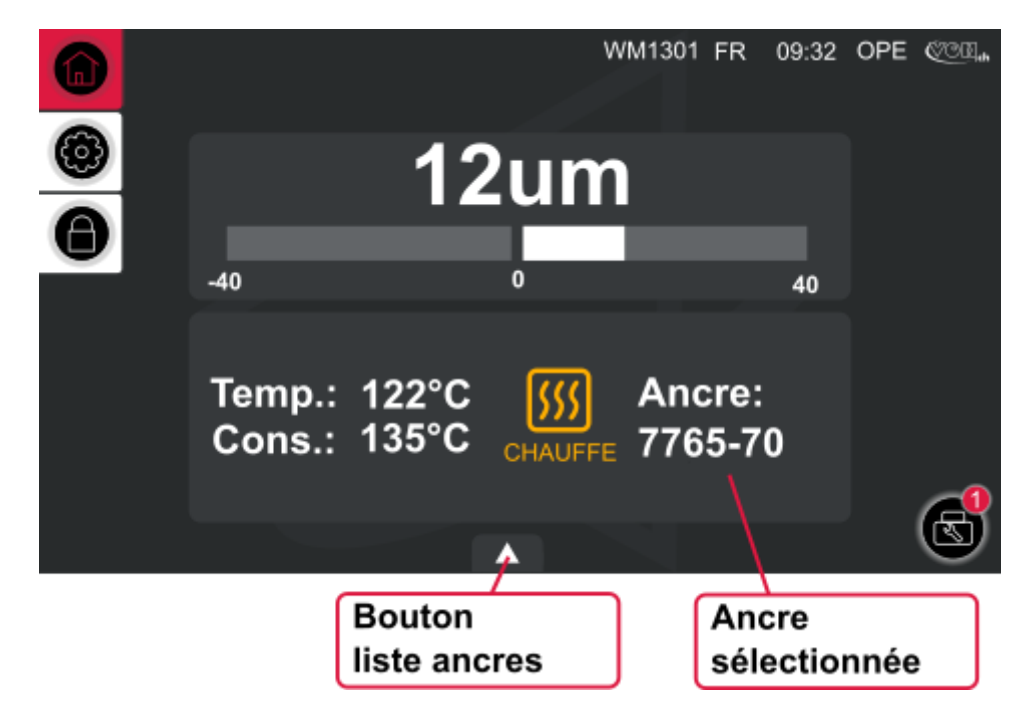

**Bild 3: VOH III, Startseite im Voreinstellungs-modus OPE (WM1301)**

#### 5.4.1.1 Einen Anker auswählen

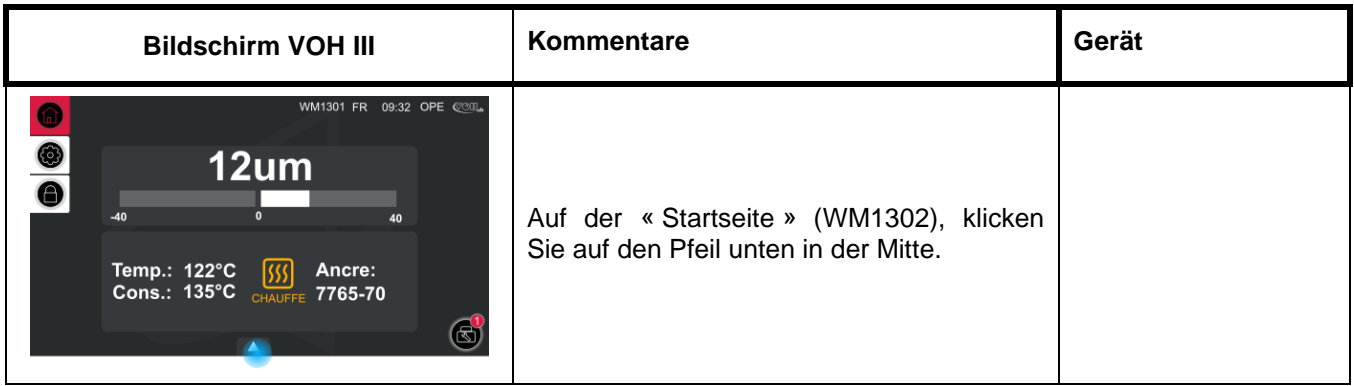

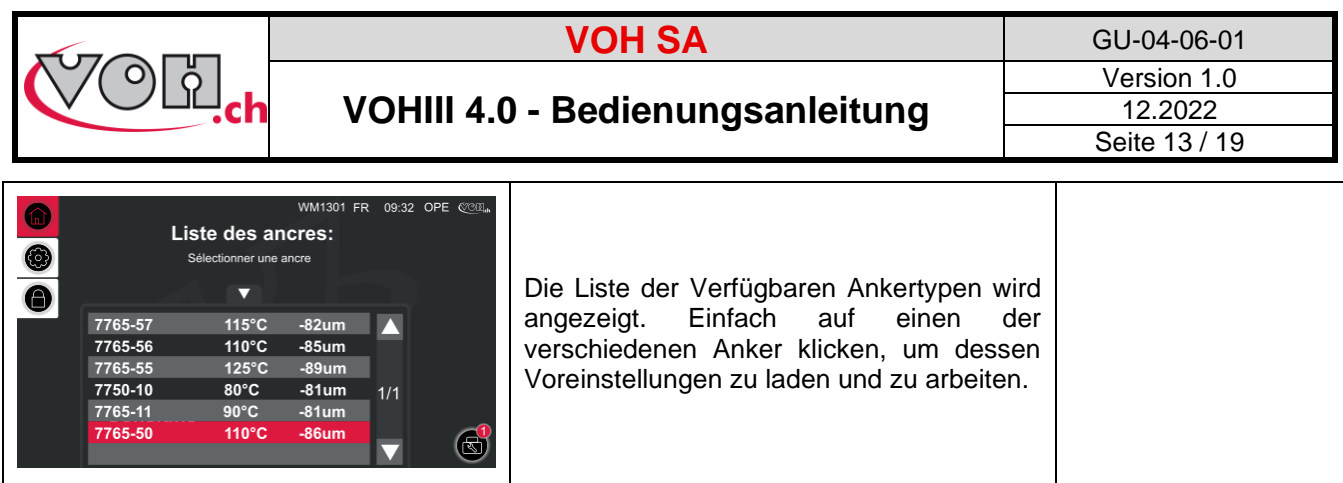

<span id="page-13-0"></span>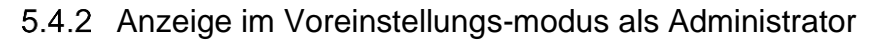

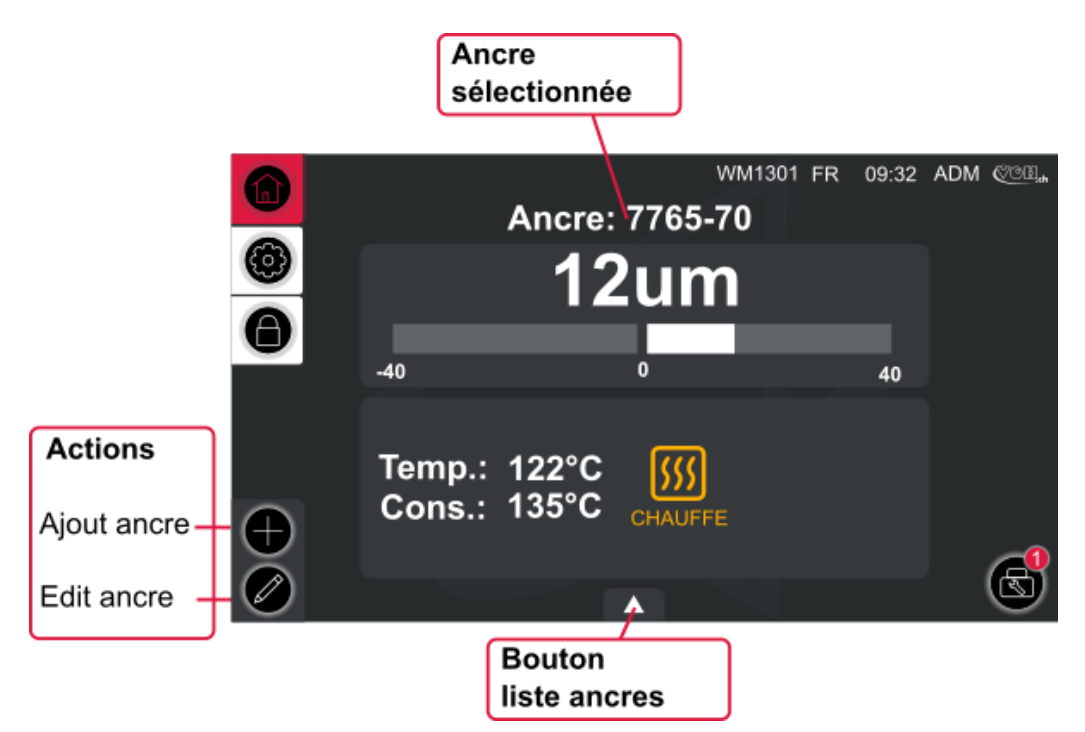

**Bild 4: VOH III, Startseite im Voreinstellungs-modus ADM (WM1301)**

### 5.4.2.1 Einen Anker hinzufügen

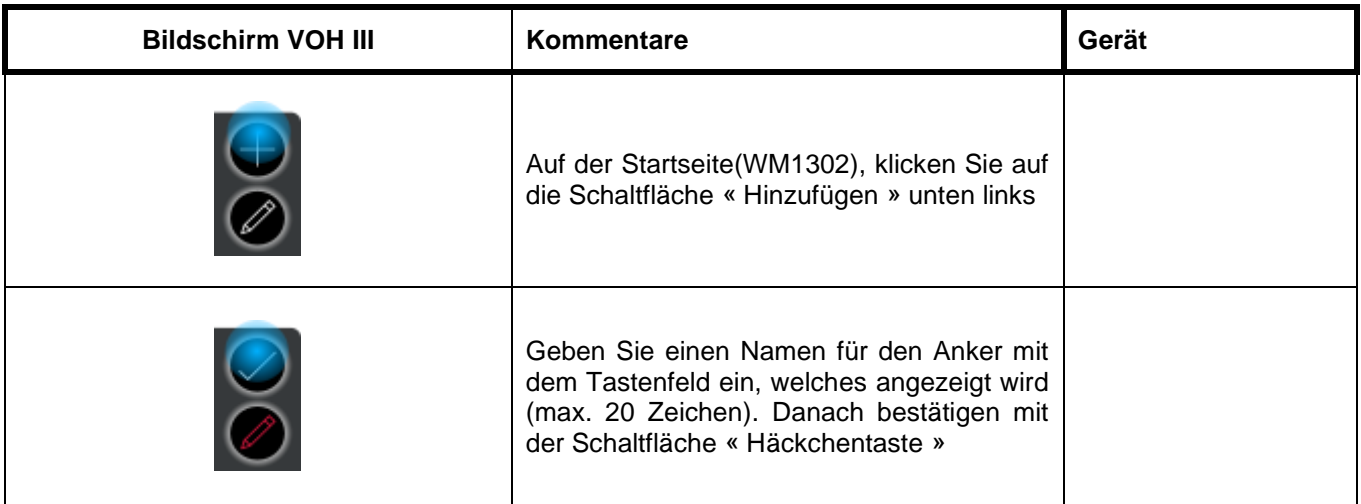

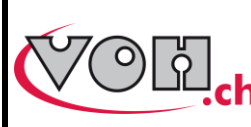

**VOH SA** GU-04-06-01 Version 1.0 12.2022 Seite 14 / 19

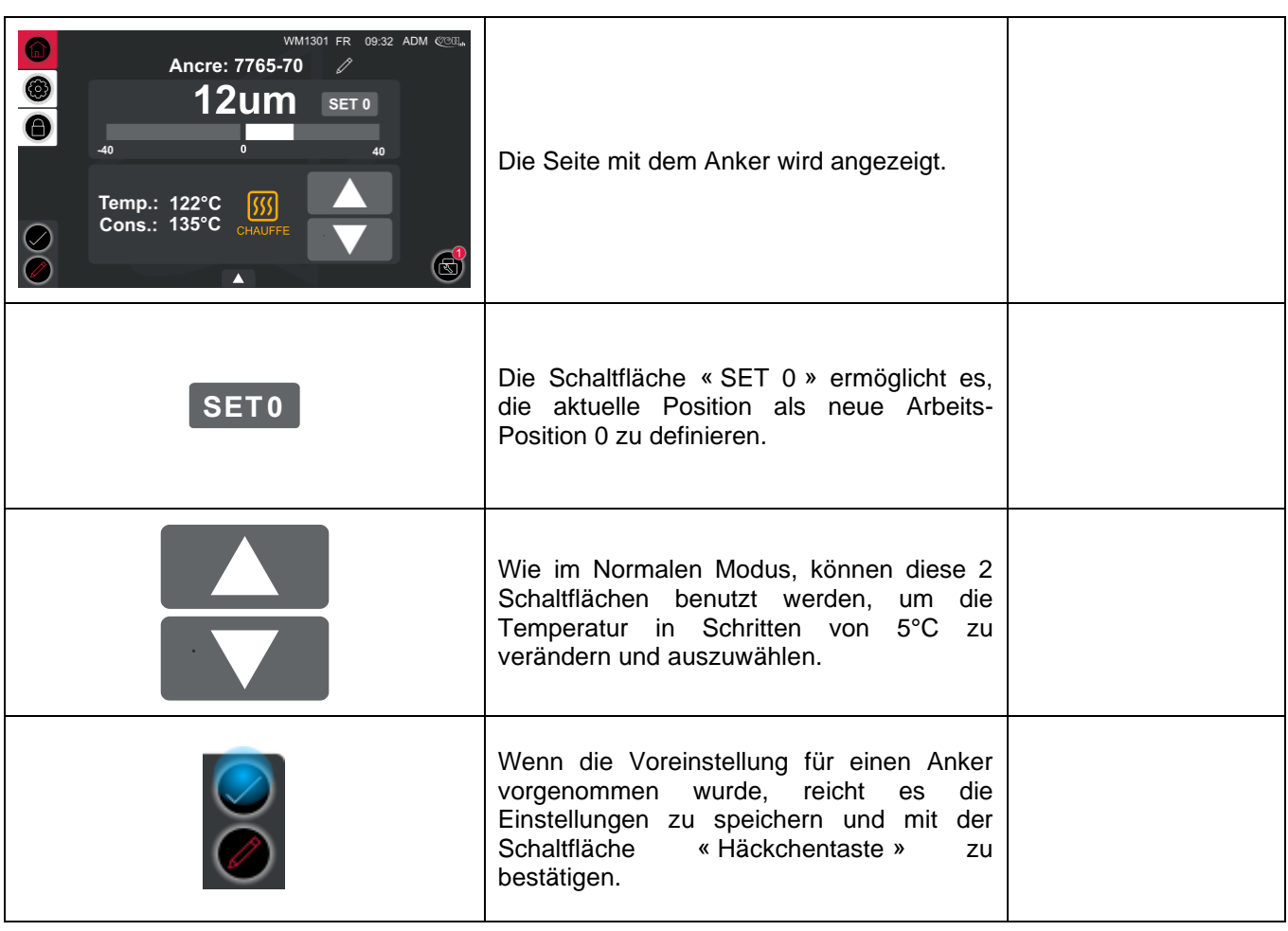

### 5.4.2.2 Einen Anker bearbeiten oder löschen

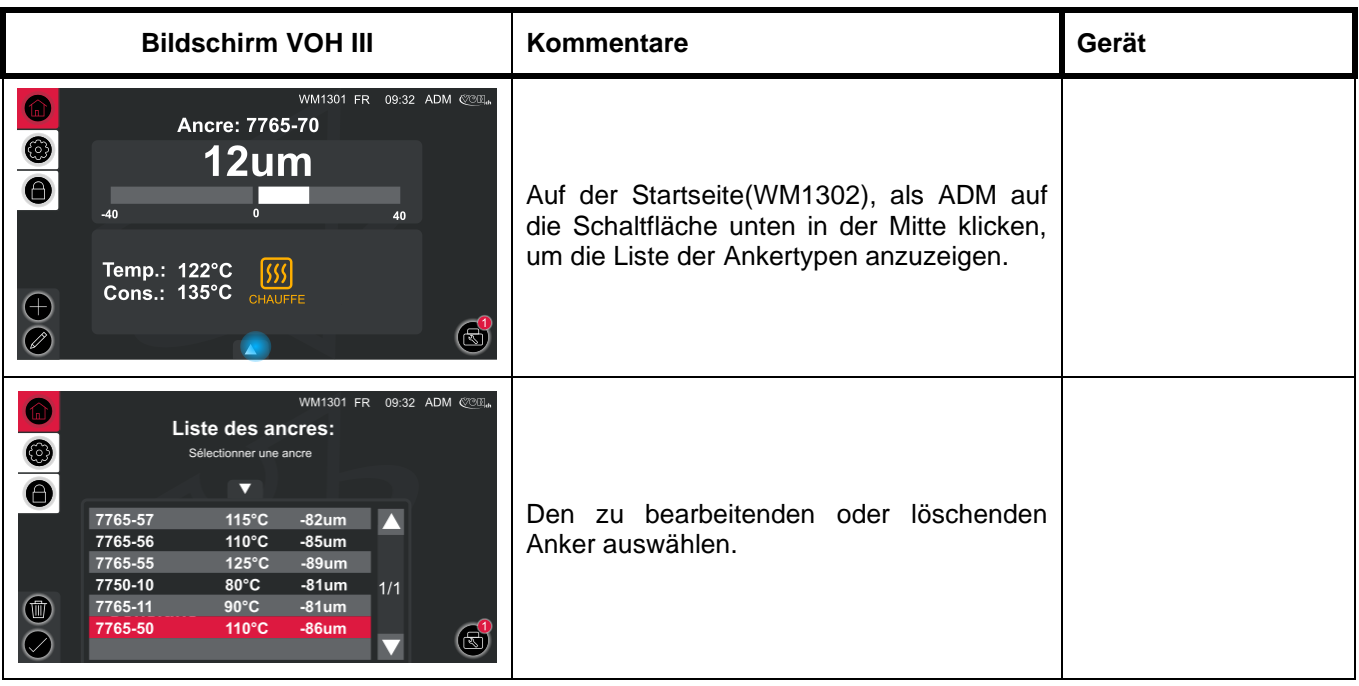

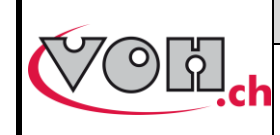

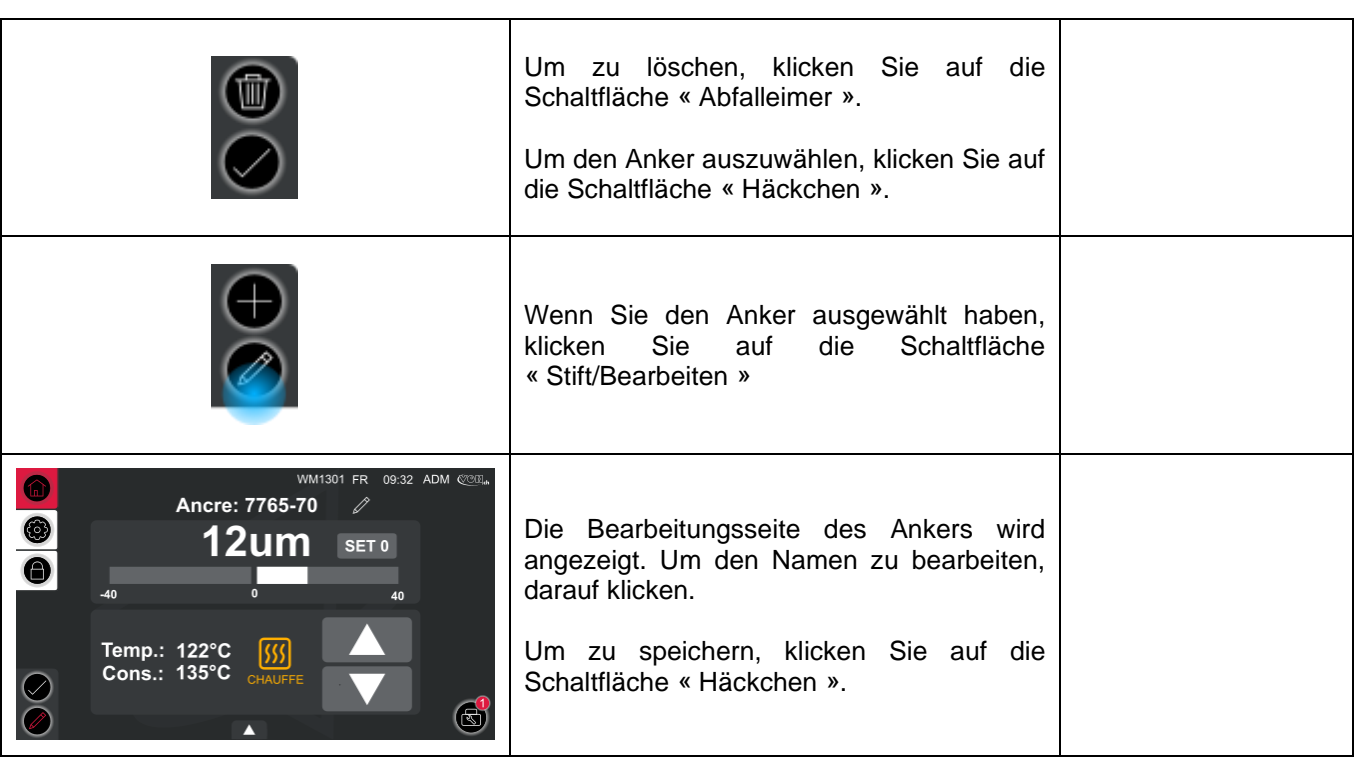

# <span id="page-15-0"></span>5.5 Referenzen mit einem Anker verlinken (Voreinstellungs-modus aktiv)

Das Echappemeter, ermöglicht eine Verlinkung der Anker mit einer Referenz. Diese Referenzen werden mit einem Bluetooth Scanner gescannt und der entsprechende Anker wird mit seinen Voreinstellungen geladen.

### <span id="page-15-1"></span>5.5.1 Aktivieren des Bluetooth Scanners

Mit dem Voreinstellungs-modus aktiviert. S.Kapitel 5.3:

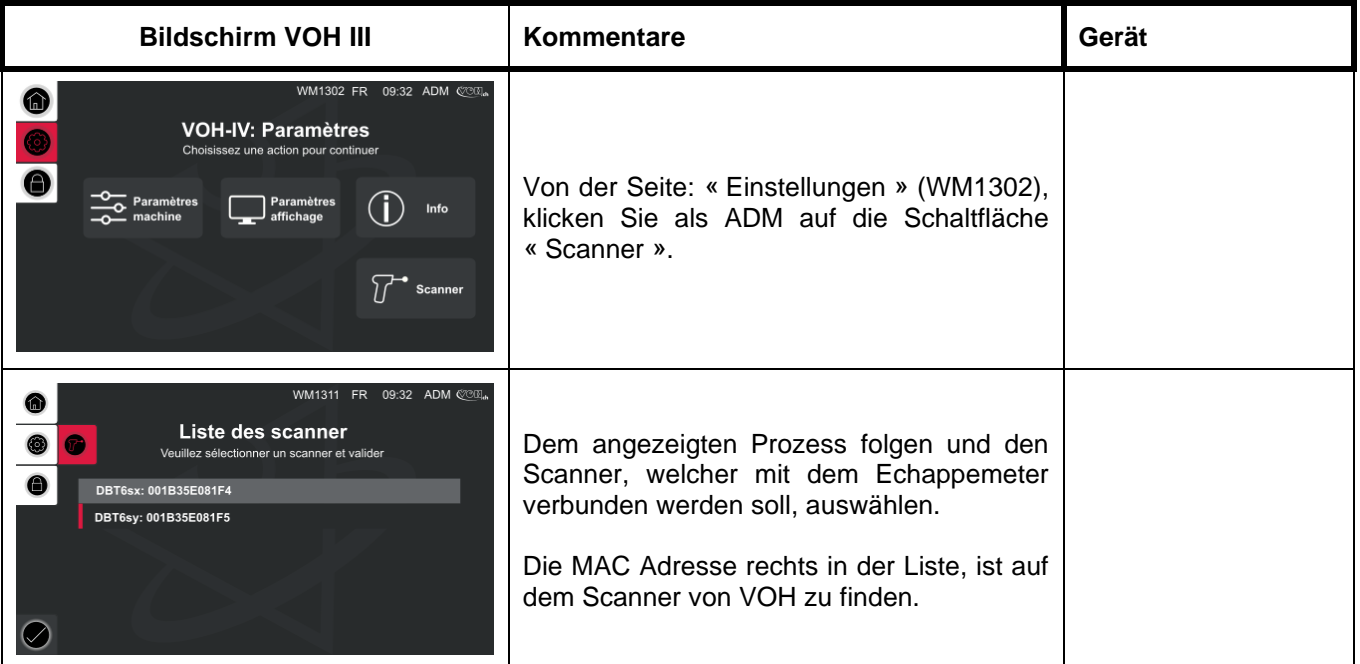

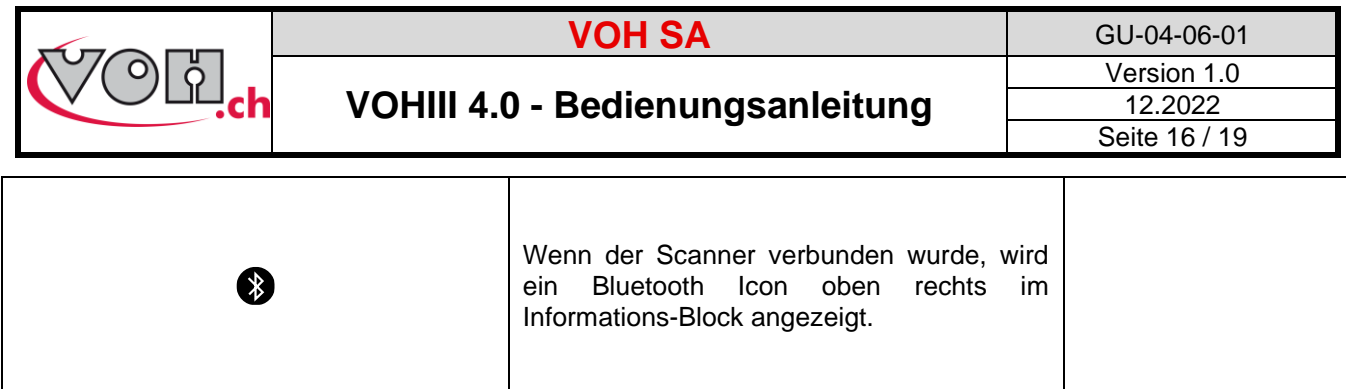

## <span id="page-16-0"></span>5.5.2 Eine Referenz verlinken

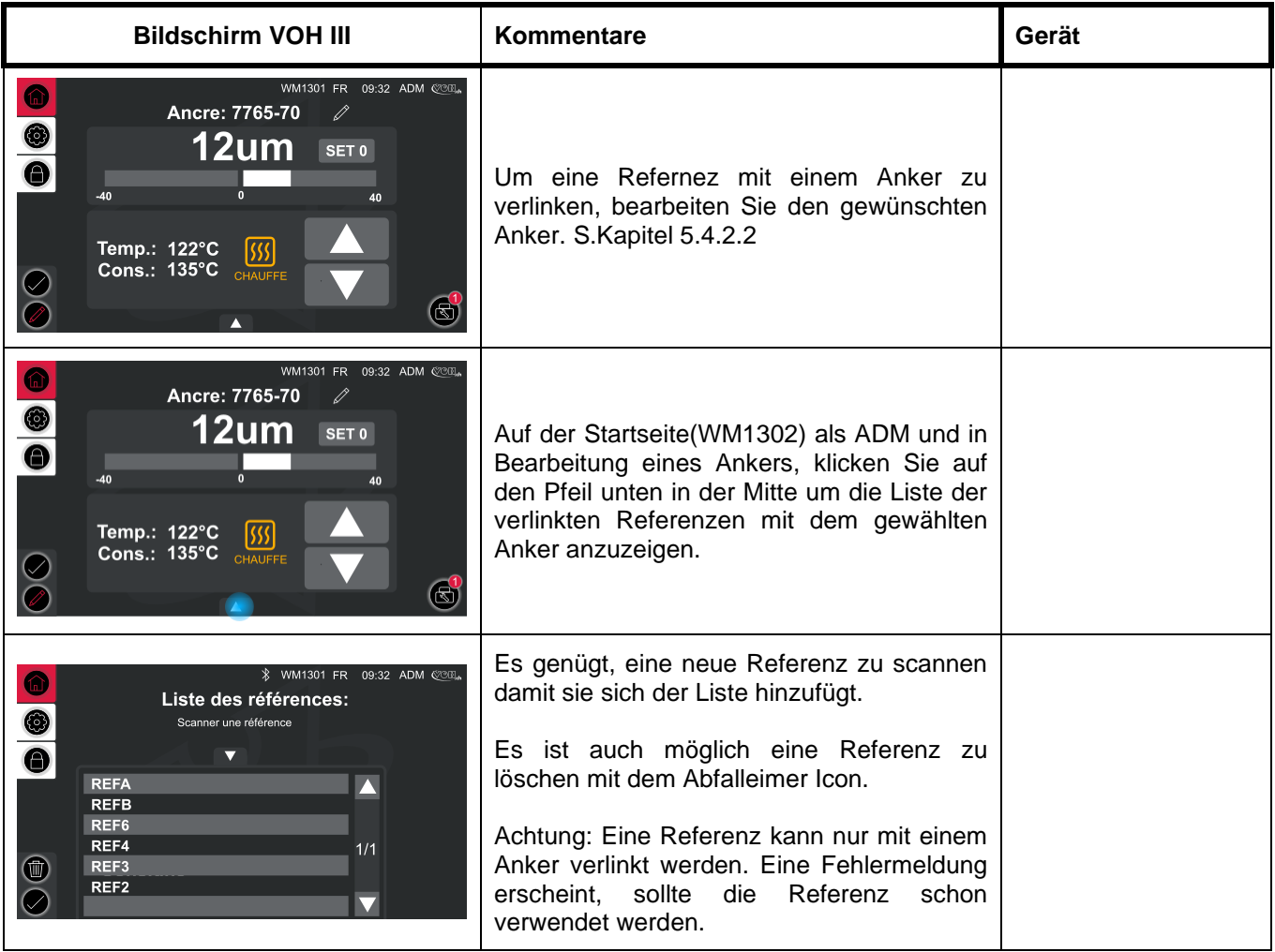

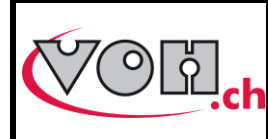

# <span id="page-17-0"></span>6 Vorsichtsmassnahmen für den Transport

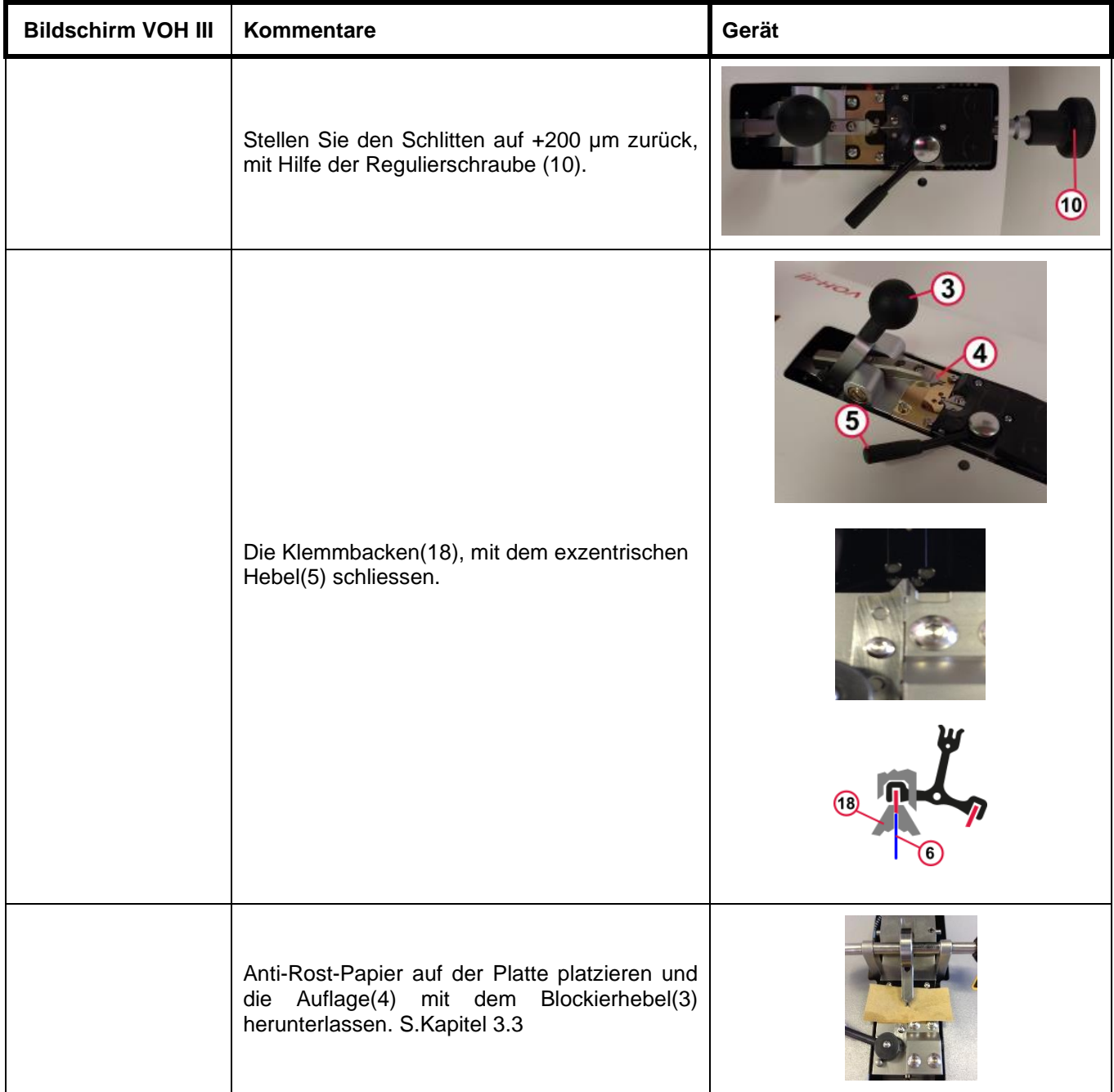

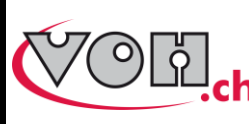

**VOH SA** GU-04-06-01 Version 1.0 12.2022 Seite 18 / 19

<span id="page-18-0"></span>7 Haftungs-/Garantieleistungsausschluss

Der Hersteller übernimmt keine Verantwortung für Schäden, die durch unsachgemäßen Gebrauch, Transport oder Lagerung, abweichend wie von dieser Anleitung beschrieben, entstehen. Veränderungen am Gerät und das Öffnen des Gehäuses sind untersagt und führen zum Ausschluss von Garantieleistung und Haftung. Der Anspruch auf Garantie erlischt, wenn nachgewiesen wird, dass die festgestellten Mängel nicht ursächlich sein können.

# <span id="page-18-1"></span>8 Instandhaltung und Wartung

Auszufüllen oder Weiterleiten an die entsprechenden Wartungsprotokolldokumente.

# <span id="page-18-2"></span>9 Vertretung/Vertrieb

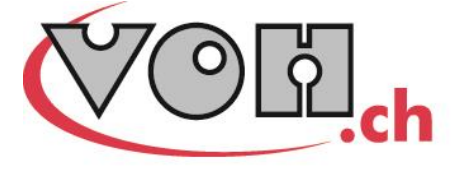

VOH SA CP66 Z.I La Praye 5a CH-2608 Courtelary info@voh.ch www.voh.ch T+41 (0)32 945 17 45 F+41 (0)32 945 17 55